# *fx-82ES PLUS fx-85ES PLUS fx-350ES PLUS*

## *Instruktionshäfte*

CASIO Webbsida för Global Utbildning

<http://edu.casio.com>

CASIO UTBILDNINGSFORUM <http://edu.casio.com/forum/>

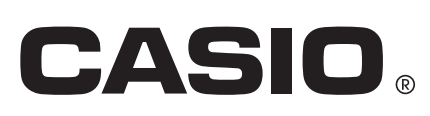

Sw

## **Innehåll**

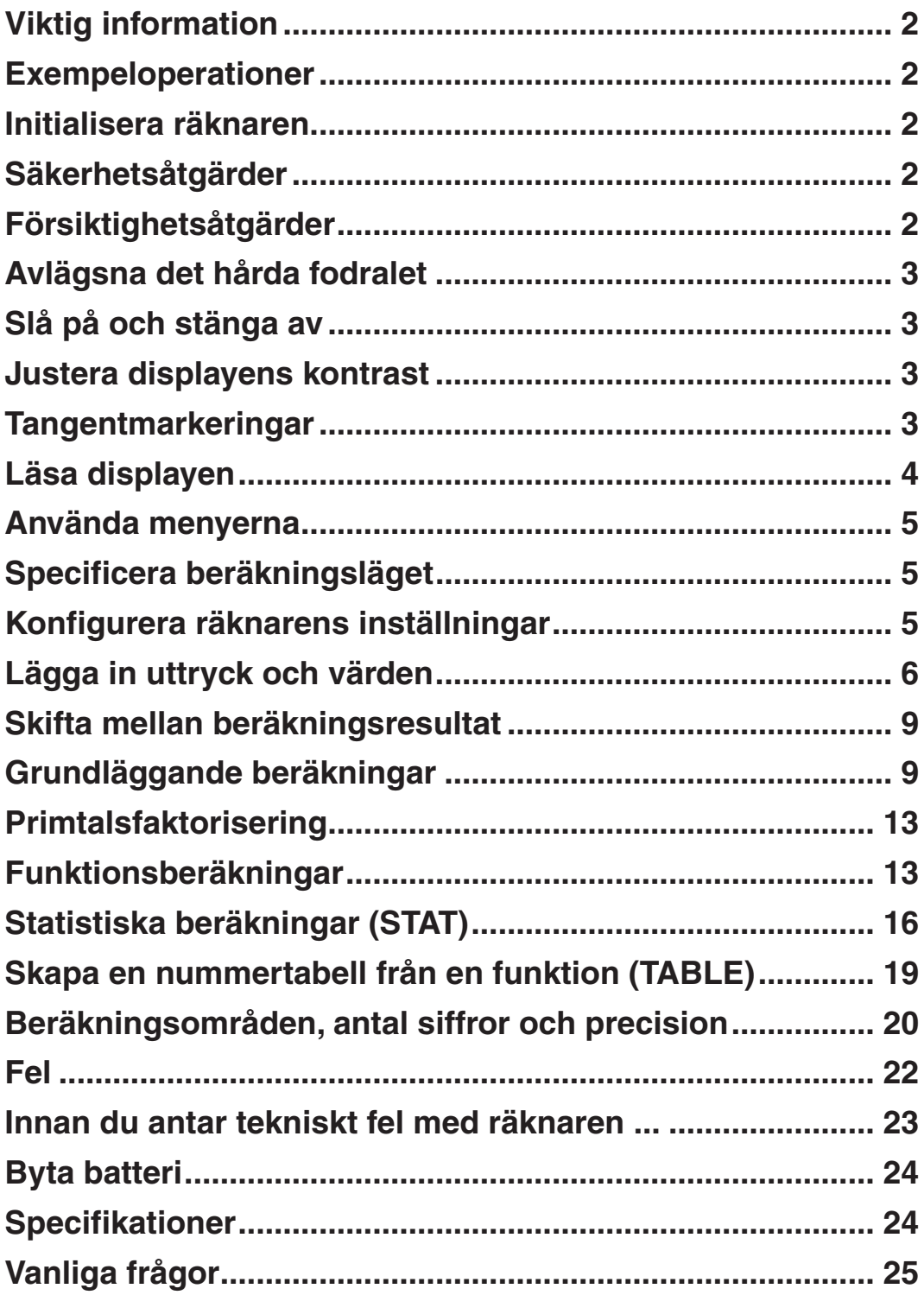

## <span id="page-2-0"></span>**Viktig information**

- Displayerna och illustrationerna (så som tangentmarkeringar) som visas i denna användarhandbok är endast för illustrativa syften och kan skilja sig något från det faktiska objektet de representerar.
- Innehållet i denna handbok kan komma att ändra sig utan förvarning.
- CASIO Computer Co., Ltd. skall aldrig hållas ansvariga för speciella, indirekta, oförutseende eller påföljande skador i samband med eller som resulterar ur inköpet av denna produkt och objekt som levereras med dem. Vidare skall CASIO Computer Co., Ltd. aldrig vara ansvariga för någon sorts fordringar från tredje part som uppstår vid användandet av denna produkt och objekten som levereras med dem.
- Förvara all användardokumentation nära till hands för framtida referens.

#### **Exempeloperationer**

Exempeloperationer i denna handbok indikeras av ikonen  $\mathbb Z$ . Såvida ingen annan information ges, antar alla exempeloperationer att räknaren har sina grundinställningar. Använd proceduren under "Initialisera räknaren" för att återställa räknaren till grundinställningen.

För mer information om markeringarna MATH, LINE, Deg och Rad som visas i exempeloperationerna, se "Konfigurera räknarens inställningar".

#### **Initialisera räknaren**

Utför följande procedur om du vill initialisera räknaren och återställa beräkningsläget och inställningarna till grundinställningarna. Notera att denna operation även raderar alla data som för tillfället finns i räknarens minne.

 $[SHIF]$  $[9]$  $(CLR)$  $[3]$  $(All)$  $[=]$  $(Yes)$ 

## **Säkerhetsåtgärder**

## **Batteri**

- Förvara batterierna ur räckhåll för små barn.
- Använd endast den typen av batterier som i manualen specificerats för denna räknare.

## **Försiktighetsåtgärder**

• **Även om räknaren fungerar normalt, byt ut batterierna minst en gång vart tredje år (LR44 (GPA76)), vart andra år (R03 (UM-4)) eller varje år (LR03 (AM4)).** 

 Ett tomt batteri kan läcka, vilket kan orsaka skada eller tekniska fel på räknaren. Lämna aldrig ett tomt batteri i räknaren. Försök inte att använda räknaren när batteriet är helt tomt (fx-85ES PLUS).

- **Batteriet som levereras med räknaren laddar ur sig något under frakt och förvaring. Därför kan det behöva bytas ut tidigare än efter förväntat batteriliv.**
- **Använd inte ett oxyride-batteri\* eller någon annan sorts nickelbaserat primärbatteri. Inkompabilitet mellan dessa batterier och produktspecifikationer kan resultera i ett kortare batteriliv och tekniska fel på produkten.**
- **Undvik att använda eller förvara räknaren i områden som utsätts för extrema temperaturer och stora mängder fuktighet och damm.**
- <span id="page-3-0"></span>• **Utsätt inte räknaren för extrema stötar, tryck eller böjning.**
- **Försök aldrig ta isär räknaren.**
- **Använd en mjuk, torr trasa för att rengöra räknarens yttre.**
- **Se till att följa dina lokala lagar och regler när du gör dig av med räknaren eller batterierna.**
- \* Företags- och produktnamn som används i denna manual kan vara registrerade varumärken eller de respektive ägarnas varumärken.

## **Avlägsna det hårda fodralet**

Innan du använder räknaren, skjut det hårda fodralet neråt för att avlägsna det och fäst det sedan på räknarens baksida som visas i illustrationen.

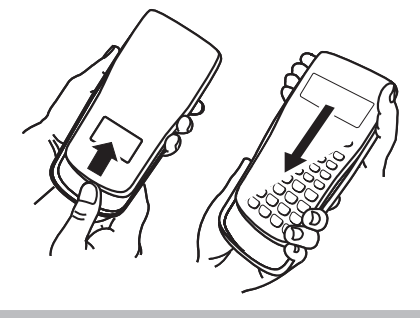

## **Slå på och stänga av**

Tryck för att sätta på räknaren. Tryck (OFF) för att stänga av räknaren.

#### **Automatisk avstängning**

Din räknare stänger automatiskt av sig om du inte använder den i ca. 10 minuter. Om detta händer, tryck knappen för att sätta på räknaren igen.

## **Justera displayens kontrast**

Visa CONTRAST-skärmen genom att utföra följande tangentoperationer:  $[SmF]$   $[MOF]$  (SETUP)  $\bigcirc$   $[5]$  ( $\triangleleft$  CONT $\triangleright$ ). Därefter använd  $\bigcirc$  och  $\bigcirc$  för att justera kontrasten. När inställningen är som du vill, tryck [AC].

**Viktigt:** Om displayens läsbarhet inte förbättras av att justera kontrasten betyder det att batterinivån är låg. Byt batteri.

## **Tangentmarkeringar**

Att trycka på  $\overline{\text{Suff}}$ - eller  $\overline{\text{MPM}}$ -tangenten följd av en andra tangent utför den andra tangentens alternativa funktion. Den alternativa funktionen indikeras av texten som är tryckt ovanför tangenten.

**Alternativ funktion**

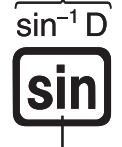

Det följande visar vad de olika färgerna av den alternativa funktionstangenten betyder.

**Tangenttoppsfunktion**

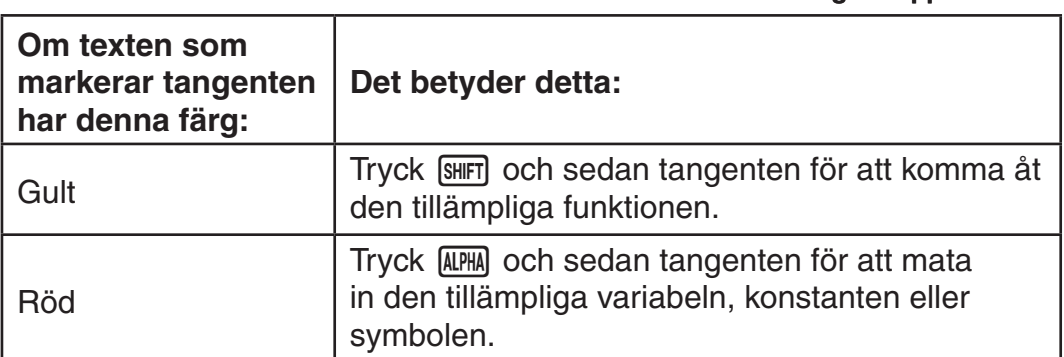

## <span id="page-4-0"></span>**Läsa displayen**

Räknarens display visar uttryck du matar in, beräkningssresultat och olika indikatorer.

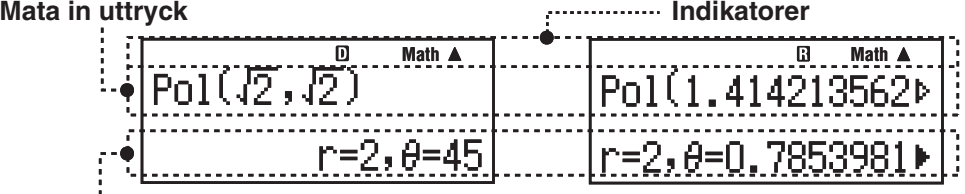

#### **Beräkningsresultat**

- Om en  $\blacktriangleright$ -indikator dyker upp på högra sidan av beräkningsresultatet betyder det att det visade beräkningsresultatet fortsätter till höger. Använd  $\odot$  och B för att skrolla skärmen med beräkningsresultatet.
- Om en  $\triangleright$ -indikator dyker upp på högra sidan av det inmatade uttrycket betyder det att den visade beräkningen fortsätter till höger. Använd  $\odot$  och B för att skrolla skärmen med det inmatade uttrycket. Notera att om du vill skrolla det inmatade uttrycket medan både indikatoren  $\triangleright$  och  $\triangleright$  visas måste du först trycka  $AG$  och sedan använda  $\odot$  och  $\odot$  för att skrolla.

#### **Skärmindikatorer**

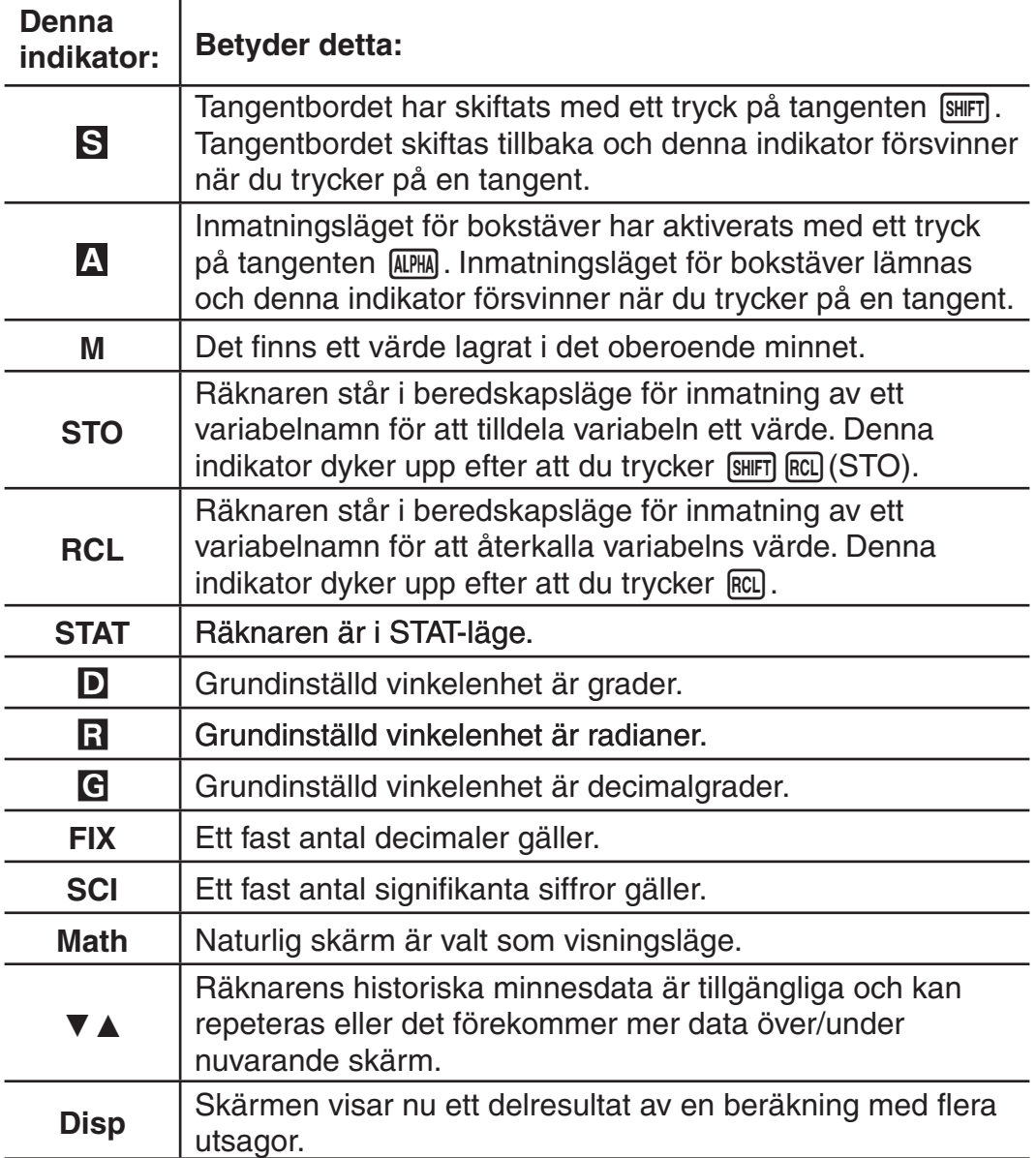

**Viktigt:** För vissa typers beräkningar som tar lång tid att utföra, visar skärmen eventuellt bara indikatorerna ovan (utan värde) medan beräkningen utförs internt.

## <span id="page-5-0"></span>**Använda menyerna**

Vissa av räknarens operationer utförs med användandet av menyer. Att exempelvis trycka woodel eller [wp] visar en meny med utförbara funktioner. Du bör använda de följande operationerna för att navigera mellan

- menyerna. • Du kan välja ett objekt ur menyn genom att trycka på siffertangenten som
- motsvarar dess nummer till vänster på menyskärmen.  $\bullet$  Indikatorn  $\nabla$  i det övre högra hörnet av en meny betyder att det finns ytterligare en meny under den nuvarande. Indikatorn  $\triangle$  betyder att det finns ytterligare en meny över. Använd  $\odot$  och  $\odot$  för att växla mellan menyerna.
- För att stänga en meny utan att välja något, tryck  $\overline{a}$ d.

#### **Specificera beräkningsläget**

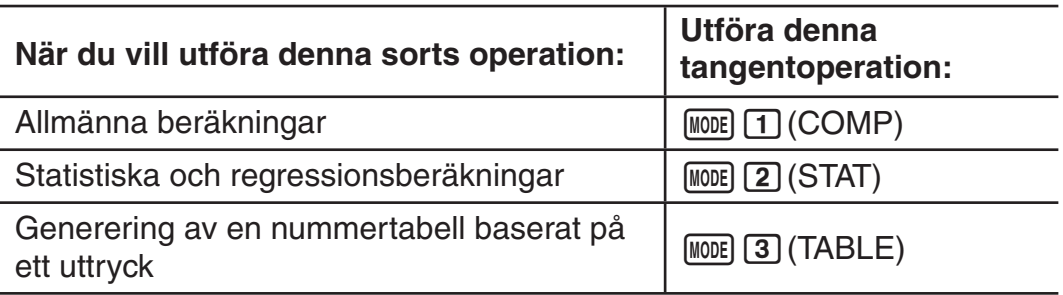

**Notera:** Den initiala grundinställda beräkningen är COMP-läget.

#### **Konfigurera räknarens inställningar**

Utför först följande tangentoperationer för att visa inställningsmenyn: (SETUP). Använd sedan A och D och nummertangenterna för att göra de inställningar du vill.

Understrukna () inställningar är grundinställningar.

**MthIO LineIO** Specificerar visningsformatet.

**Naturlig skärm (MthIO)** visar bråk, irrationella nummer och andra uttryck så som de skrivs på papper.

**MthIO:** Väljer MathO eller LineO. MathO visar

inmatningen och beräkningsresultaten i samma format som de skrivs på papper. LineO visar inmatningen på samma sätt som MathO, men beräkningsresultaten visas i linjärt format.

**Linjär skärm (LineIO)** visar bråk och andra uttryck i en rad.

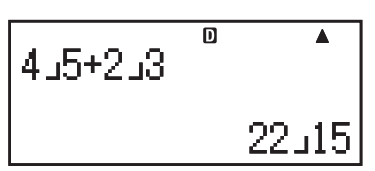

**-**

 $\overline{\mathbf{0}}$ 

 $\frac{4}{5} + \frac{2}{5}$ 

**Notera:** • Räknaren byter automatiskt till linjär skärm när du går in i STAT-läge. • I denna manual indikerar symbolen **MATH** bredvid en exempeloperation naturlig skärm (MathO), medan symbolen **1 INF** indikerar linjär skärm.

**Deg Rad Gra** Specificerar grader, radianer eller decimalgrader som vinkelenhet för värdesinmatnings- och beräkningsresultatskärmen.

**Notera:** • I denna manual indikerar symbolen **Deg** bredvid en exempeloperation grader, medan symbolen  $\lceil \text{Red} \rceil$  indikerar en radianer.

<span id="page-6-0"></span>**Fix Sci Norm** Specificerar antalet siffror som visas i ett beräkningsresultat.

**Fix:** Värdet du specificerar (från 0 till 9) kontrollerar antalet decimaler för visat beräkningsresultat. Beräkningsresultat rundas av till den specificerade siffran innan det visas.

Exempel: **LINE**  $100 \div 7 = 14,286$  (Fix 3) 14,29 (Fix 2)

**Sci:** Värdet du specificerar (från 1 till 10) kontrollerar antalet signifikanta siffror för visat beräkningsresultat. Beräkningsresultat rundas av till den specificerade siffran innan det visas.

Exempel: **INF**  $1 \div 7 = 1,4286 \times 10^{-1}$  (Sci 5)  $1.429 \times 10^{-1}$  (Sci 4)

**Norm:** Valet av en av två tillgängliga inställningar (**Norm 1**, Norm 2) bestämmer området i vilket resultatet visas i ej exponentiellt format. Utanför det specificerad området visas resultaten i exponentiellt format.

Norm 1:  $10^{-2}$  > |*x*|, |*x*|  $\geq 10^{10}$  Norm 2:  $10^{-9}$  > |*x*|, |*x*|  $\geq 10^{10}$ Exempel: **LINE**  $1 \div 200 = 5 \times 10^{-3}$  (Norm 1) 0,005 (Norm 2)

A**ab/c** A **d/c** Specificerar antingen blandade bråk (ab/c) eller oegentliga bråk (d/c) för visning av bråk i beräkningsresultat.

A**STAT ON ; OFF** Specificerar om en FREQ (frequency) kolumn ska visas i STAT-lägets redigerare för Stat.

A**Disp Dot ; Comma** Specificerar om om en punkt eller ett komma ska visas för beräkningsresultatets decimalpunkt. Det visas alltid en punkt under inmatning.

**Notera:** Om en punkt visas som decimalpunkt, är separatorn för multipla resultat ett komma (,). Om komma väljs är separatorn ett semikolon (;).

A;CONTJusterar skärmens kontrast. Se "Justera displayens kontrast" för detaljer.

#### **Initialisera räknarinställningar**

Utför följande procedur för att initilisera räknaren, vilket återställer beräkningsläget till COMP och återställer alla andra inställningar, inklusive menyinställningar, till sina grundinställningar.

 $[SHFT]$   $[9]$  (CLR) $[1]$  (Setup) $[=]$  (Yes)

## **Lägga in uttryck och värden**

#### **Grundläggande inmatningsregler**

Beräkningar kan matas in i samma form som de skrivs. När du trycker  $\Xi$ utvärderas prioritetssekvensen av den inmatade beräkningen automatiskt och resultatet visas på skärmen.

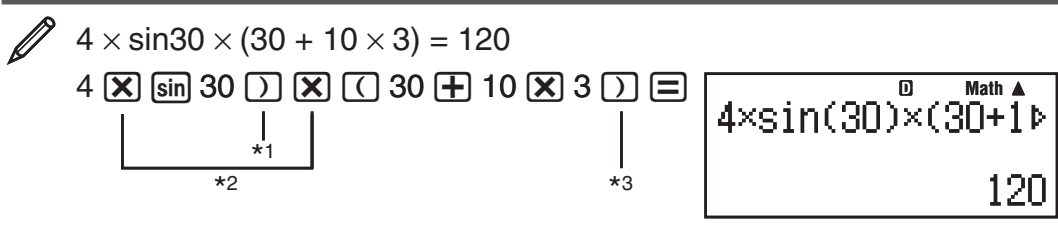

\*1 Inmatning av den stängande parentesen krävs för sin, sinh och andra funktioner som inkluderar parenteser.

#### Sw-6

- $*$ 2 Dessa multiplikationssymboler  $(x)$  kan utelämnas. En multiplikationssymbol kan utelämnas när den står omedelbart framför en öppnande parentes, omedelbart före sin eller andra funktioner som inkluderar parenteser, omedelbart för Ran# (slumpmässig siffra) eller omedelbart framför en variabel (A, B, C, D, E, F, M, X, Y),  $\pi$  eller  $e$ .
- $^{\ast 3}$  Den stängande parentesen precis framför operationen  $\Xi$  kan utelämnas.

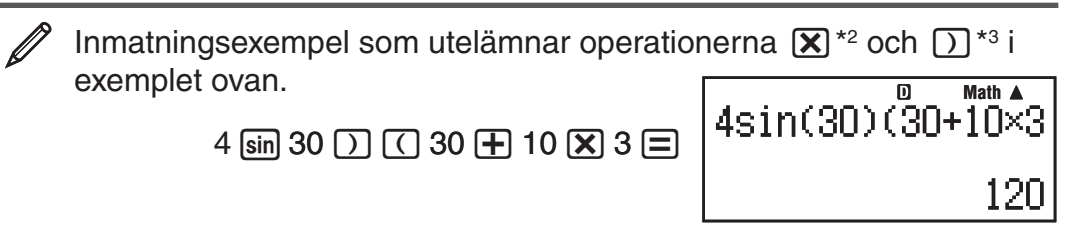

**Notera:** • Om beräkningen blir längre än skärmen under inmatningen skrollas skärmen automatiskt till höger och indikatorn < dyker upp på skärmen. När detta händer kan du skrolla tillbaka till vänster genom att använda  $\bigcirc$  och C för att flytta markören. • Om linjär skärm är vald, orsakar tryckning på  $\textcircled{a}$  att markören hoppar till början av beräkningen, medan  $\textcircled{b}$  får den att hoppa till slutet. • Om naturlig skärm är vald, orsakar tryckning på (D) medan markören är vid slutet av den inmatade beräkningen att markören hoppar till början, medan  $\bigcirc$  får den att hoppa till slutet om markören är i början. • Du kan mata in upp till 99 bytes per beräkning. Varje siffra, symbol eller funktion använder normalt en byte. Vissa funktioner kräver tre till 13 bytes. • Markören ändrar form till  $\blacksquare$  om det är 10 bytes eller mindre plats kvar för inmatning. Om detta händer, avsluta inmatningen av beräkningen och tryck  $\equiv$ .

#### **Beräkningens prioritetsföljd**

Prioritetsföljden av inmatade beräkningar värderas enligt reglerna nedan. Om prioriteten för två uttryck är samma, utförs beräkningen från vänster till höger.

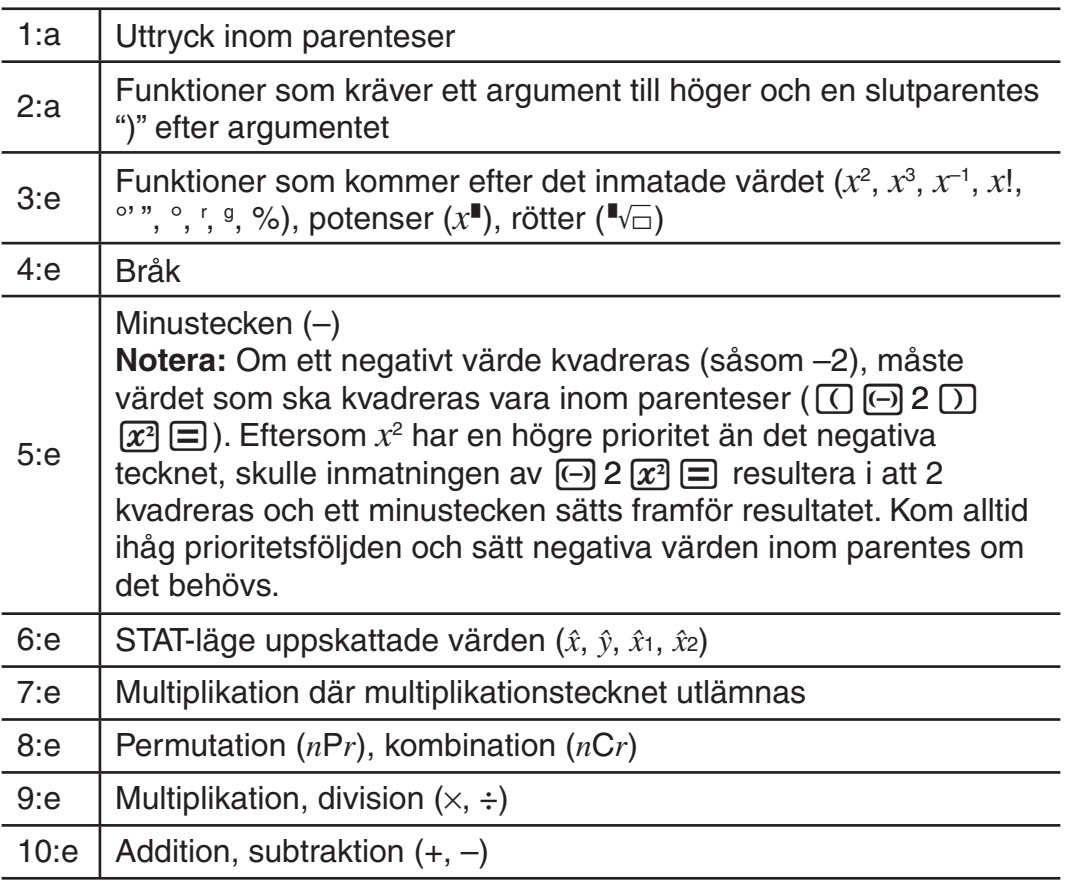

#### **Inmatning med naturlig skärm**

Valet av naturlig skärm gör det möjligt att mata in och visa bråk och vissa funktioner (log, x<sup>2</sup>, x<sup>3</sup>, x<sup>∎</sup>, √<sub>■</sub>, <sup>3</sup>√<sub>■</sub>, <sup>∎</sup>√⊟, x<sup>-1</sup>, 10<sup>∎</sup>, e<sup>∎</sup>, Abs) precis som de skrivs i din textbok.

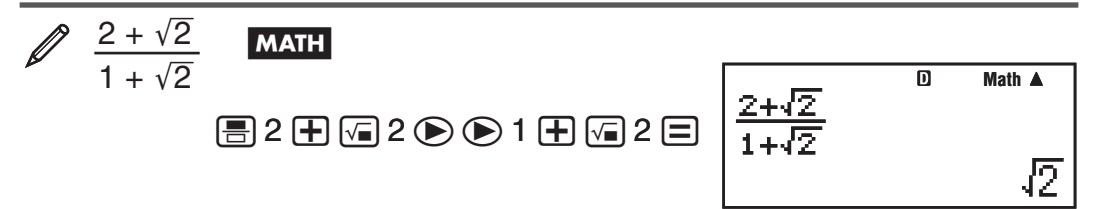

**Viktigt:** • Vissa sorters uttryck kan orsaka att beräkningsformulans höjd är större än en linje på skärmen. Den maximalt tillåtna höjden på en beräkningsformula är två skärmar (31 punkter  $\times$  2). Vidare inmatning blir omöjlig om höjden på beräkningen du matar in överskrider tillåten gräns.• Det är tillåtet att kapsla in funktioner och parenteser. Vidare inmatning blir omöjlig om du kapslar in för många funktioner och/eller parenteser. Om detta händer dela upp beräkningen i flera delar och beräkna varje del separat.

**Notera:** Om du trycker  $\equiv$  och får ett beräkningsresultat med användande av naturlig skärm, kan en del av uttrycket skäras av. Om du behöver se hela det inmatade uttrycket igen, tryck  $[AC]$  och använd sedan  $\bigcirc$  och  $\bigcirc$  för att skrolla det inmatade uttrycket.

#### **Använda värden och uttryck som argument (endast naturlig skärm)**

Ett värde eller ett uttryck som du redan har matat in kan användas som en funktions argument. Efter att du exempelvis har matat in  $\frac{7}{6}$  kan du göra det till argumentet av  $\sqrt{\ }$ , vilket resulterar i $\sqrt{\frac{7}{6}}$ .

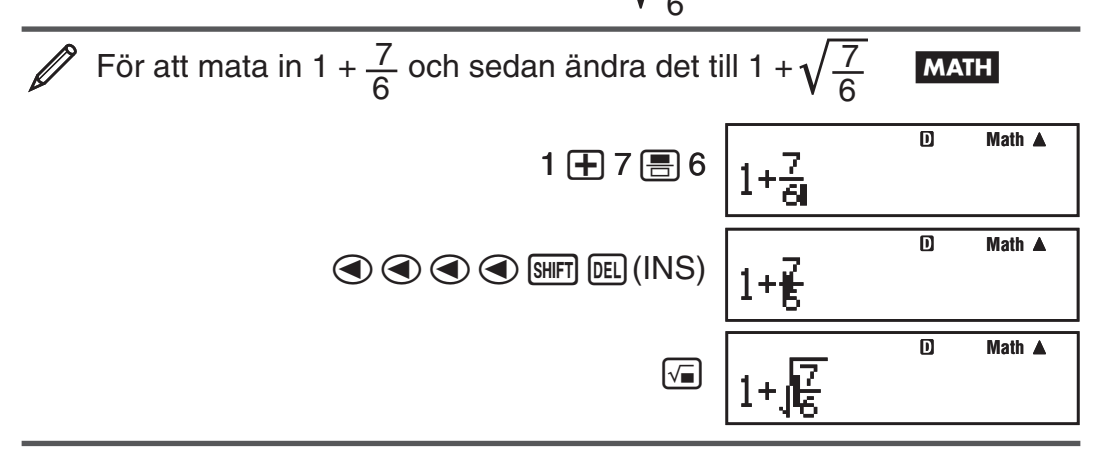

Som visas ovan blir värdet eller uttrycket till höger om markören, efter att )(INS) har tryckts, argumentet av funktionen som specificeras därefter. Området som omfattas av argumentet är allt fram till den första öppna parentesen till höger, om det finns en, eller allt fram till den första funktionen till höger (sin(30), log2(4), osv.)

Denna förmåga kan användas med följande funktioner:  $\boxed{=}$ ,  $\boxed{\phantom{+}}$ ,  $\boxed{}$ ,  $\boxed{\text{SHEI}}$   $\boxed{\mathcal{X}^{\bullet}}$  ( $\blacksquare \sqrt{-}$ ),  $\boxed{\text{SHEI}}$   $\boxed{\text{Og}}$  (10 $\blacksquare$ ),  $\boxed{\text{Im}}$   $(e^{\blacksquare})$ ,  $\boxed{\mathcal{X}^{\bullet}}$ ,  $\boxed{\mathcal{X}^{\bullet}}$ ,  $\boxed{\text{SHEI}}$   $\boxed{\mathcal{X}^{\bullet}}$  ( $\sqrt[3]{\blacksquare}$ ),  $\boxed{\text{Abs}}$ .

#### **Överskriv inmatningsläget (endast linjär skärm)**

Du kan välja antingen lägga in eller skriva över som inmatningsläge, men endast medan linjär skärm är vald. I läget skriva över, ersätter texten du skriver in texten vid markörens position. Du kan skifta mellan lägena lägga in och skriva över genom att utföra följande operationer:  $\sin$  DEL (INS). Markören dyker upp som "**I**" i läget lägg in och som "=" i läget skriva över.

<span id="page-9-0"></span>**Notera:** Naturlig skärm använder alltid läget lägg in, så ändras skärmläget från linjär skärm till naturlig skärm växlas det automatiskt till läget lägg in.

#### **Redigera och rensa ett uttryck**

**För att radera ett enstaka tecken eller funktion:** Flytta markören så att den är direkt till höger om tecknet eller funktionen du vill radera och tryck **DEL**. I läget skriv över, flytta markören så att den är direkt till höger om tecknet eller funktionen du vill radera och tryck **DEL**.

**För att infoga ett tecken eller en funktion i en beräkning:** Använd B och  $\odot$  för att flytta markören till platsen där du vill infoga tecknet eller funktionen och mata sedan in det. Se till att alltid använda läget lägg in om linjär skärm är vald.

För att radera hela beräkningen du matar in: Tryck **AC.** 

#### **Skifta mellan beräkningsresultat**

Medan naturlig skärm är vald, gör varje tryckning av  $\sqrt{5}$  att det för tillfället visade beräkningsresultatet skiftar mellan sin bråkform och decimalform, dess  $\sqrt{\ }$ -form och decimalform eller dess  $\pi$ -form och decimalform.

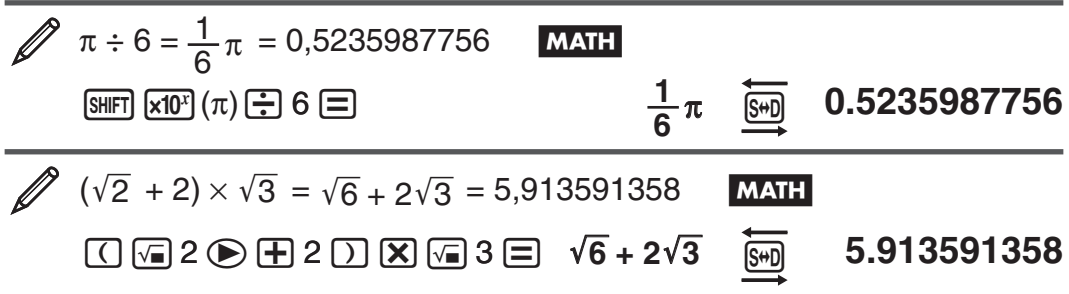

När linjär skärm är vald, gör varje tryckning på  $\mathbb{S}$  att det för närvarande visade beräkningsresultatet skiftar mellan sin decimalform och bråkform.

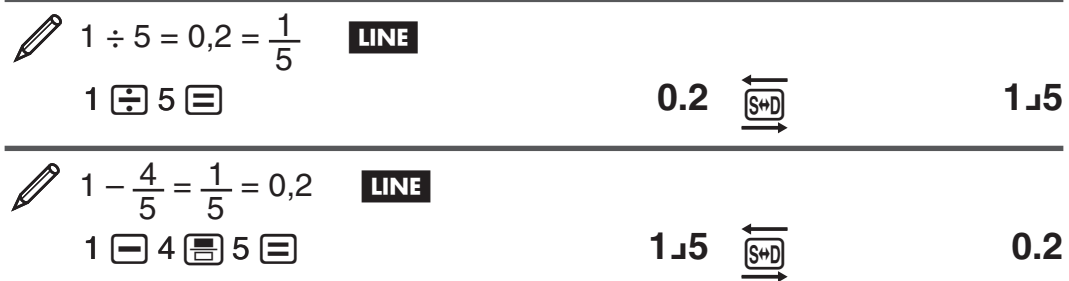

**Viktigt:** • Beroende på vilken sorts beräkningsresultat som visas på skärmen när du trycker på tangenten [S+D] kan konversionsprocessen ta lite tid. • Vid vissa beräkningsresultat kommer ett tryck på tangenten  $\mathbb{S}$ inte att konvertera det visade värdet. • Det går inte att skifta från decimalform till blandat bråkform om totalt antal siffror som används i det blandade bråket (inklusive heltal, täljare, nämnare och skiljetecken) överstiger 10.

**Notera:** I naturligt skärm (MathO) kommer ett tryck på **SHET** istället för  $\Xi$  efter inmatning av en beräkning visa beräkningsresultatet i decimalform. Ett tryck på  $\overline{s}$  efter det kommer att växla till beräkningsresultatets bråkform eller  $\pi$ -form. Resultatets  $\sqrt{\ }$ -form kommer i detta fall inte dyka upp.

## **Grundläggande beräkningar**

#### **Bråkberäkningar**

Notera att inmatningsmetoden för bråk skiljer sig beroende på om du använder naturlig skärm eller linjär skärm.

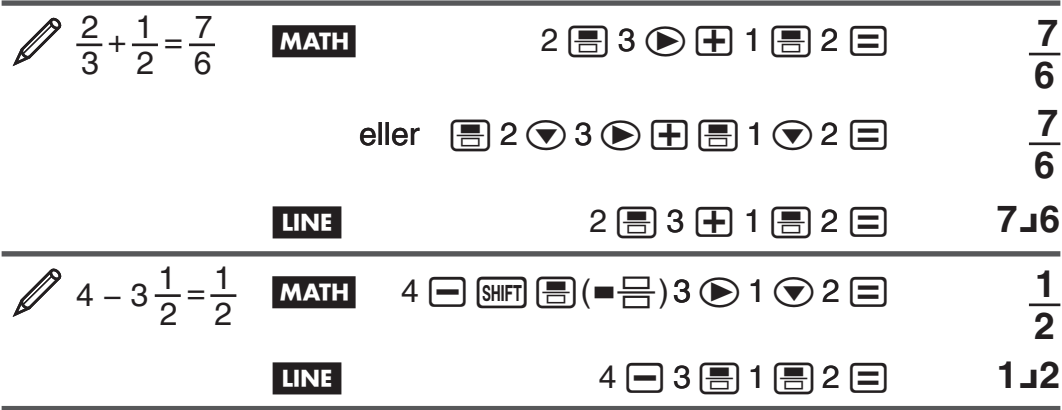

**Notera:** • Om bråk och decimala värden blandas i linjär skärm visas resultatet som ett decimalt värde. • Bråk i beräkningsresultat visas efter att de har reducerats till sin lägsta term.

**För att skifta ett beräkningsresultat mellan oegentligt bråk- och blandat bråkform:** Utföra denna tangentoperation:  $\frac{\text{Simpl}}{\text{Simpl}}(\text{a} \frac{\text{b}}{\text{c}} + \frac{\text{d}}{\text{c}})$ 

**För att skifta ett beräkningsresultat mellan bråk- och decimalform:**  $Tryck$   $S/D$ .

#### **Procentberäkningar**

Om ett värde matas in och  $\boxed{\text{SHT}}$  (%) trycks blir det inmatade värdet procent.

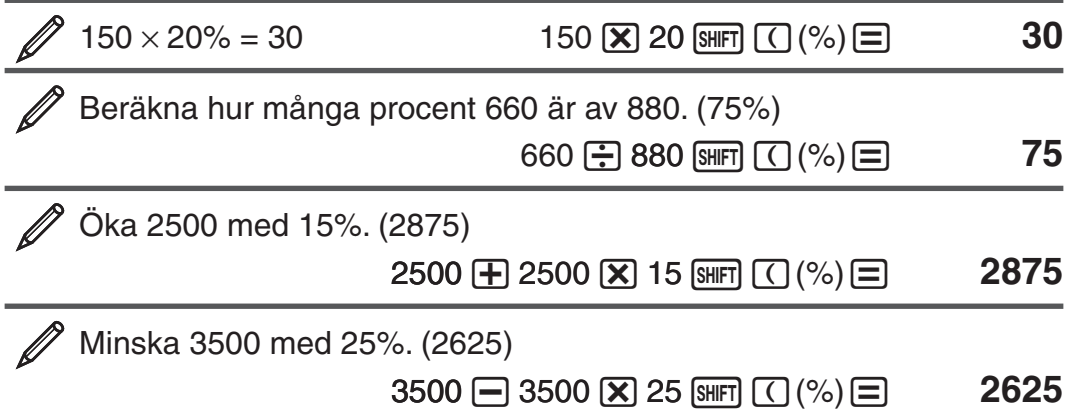

#### **Grader, minuter, sekunder (sexagesimala) beräkningar**

Utförandet av en addition eller subtraktion mellan sexagesimala värden, eller en multiplikation eller division mellan ett sexagesimalt värde och ett decimalt värde orsakar att resultatet visas som sexagesimalt värde. Du kan också konvertera mellan sexagesimalt och decimalt. Följande är inmatningsformatet för ett sexagesimalt värde: {grader}  $\binom{m}{k}$  {minuter}  $\binom{m}{k}$  {sekunder}  $\binom{m}{k}$ .

**Notera:** Du måste alltid mata in något för grader och minuter, även om de är noll.

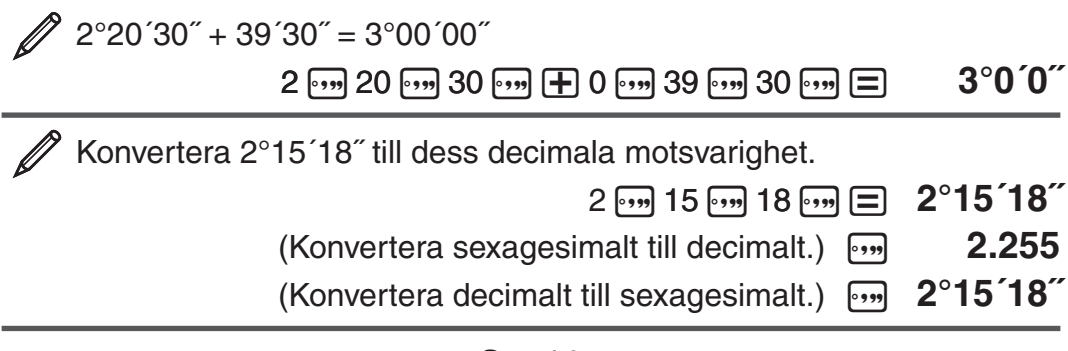

#### **Multisatser**

Du kan använda kolontecknet (:) för att förbinda två eller fler uttryck och exekvera dem i en sekvens från vänster till höger när du trycker  $\equiv$ .

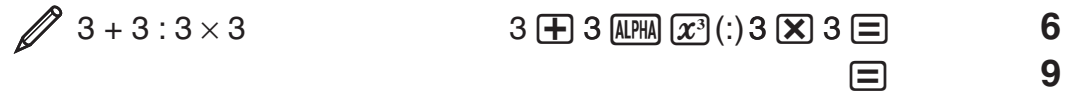

#### **Använda teknisk notation**

En enkel tangentoperation förvandlar det visade värdet till en teknisk notation.

 Förvandla värdet 1234 till teknisk notation genom att flytta decimaltecknet till höger.

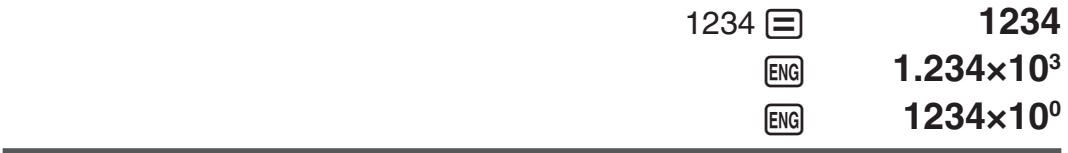

*F* Förvandla värdet 123 till teknisk notation genom att flytta decimaltecknet till vänster.

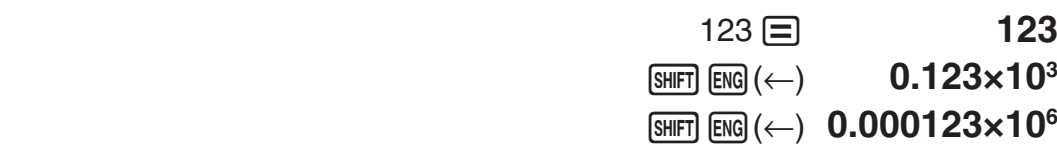

#### **Beräkningshistorik**

I COMP-läget kommer räknaren ihåg upp till ca. 200 bytes av data från den nyaste beräkningen. Du kan skrolla genom beräkningshistoriken med  $\circledcirc$  och  $\circledcirc$ .

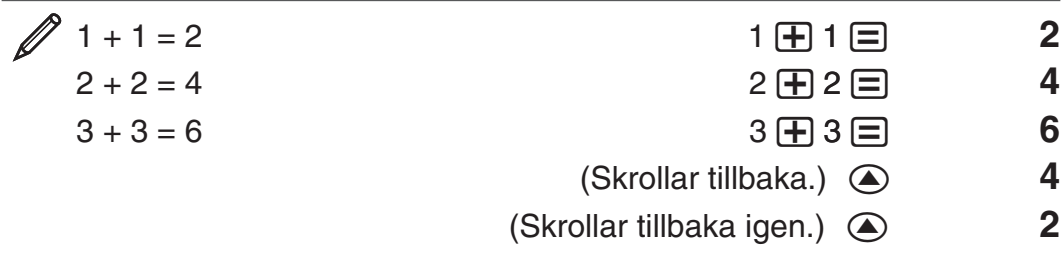

**Notera:** Data i beräkningshistoriken rensas när du trycker [on], när du byter till ett annat beräkningsläge, när du ändrar skärmformat eller när du utför en återställningsoperation.

#### **Repetering**

När ett beräkningsresultat visas på skärmen, kan du trycka  $\bigcirc$  eller  $\bigcirc$  för att redigera uttrycket du använde för föregående beräkning.

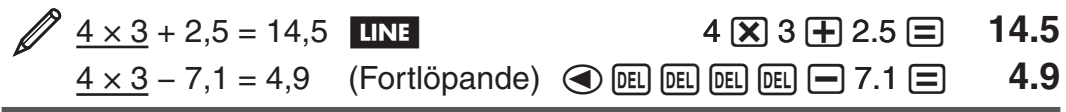

**Notera:** Om du vill redigera en beräkning när indikatorn  $\triangleright$  är på den högra sidan av ett visat beräkningsresultat (se "Läsa displayen"), tryck ac och använd sedan  $\bigcirc$  och  $\bigcirc$  för att skrolla beräkningen.

#### **Svarsminne (Ans)**

Det senaste beräkningsresultatet lagras i Ans- (svar) minnet. Ans minnesinnehåll uppdateras när ett nytt beräkningsresultat visas.

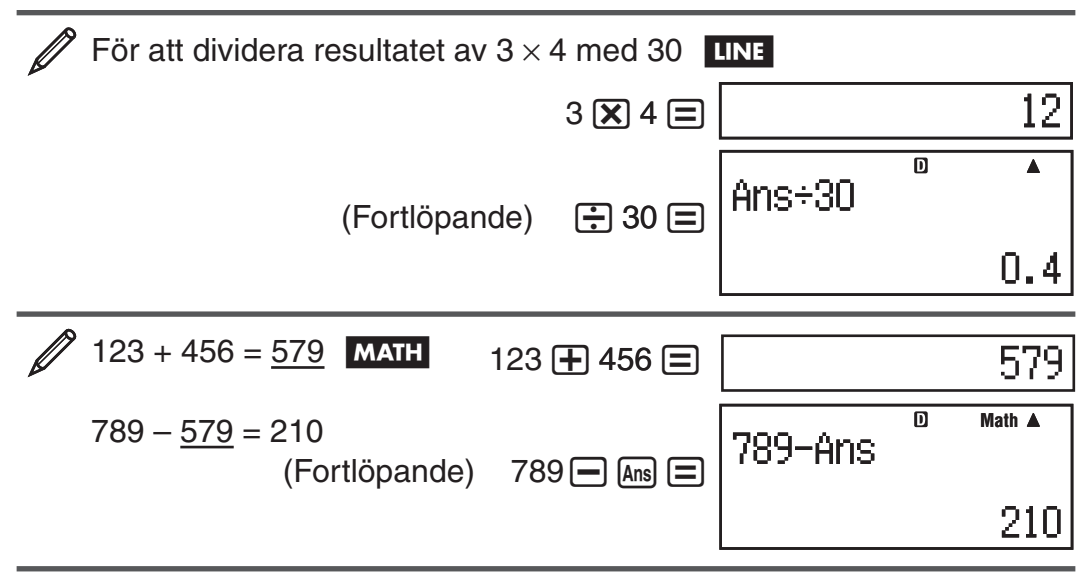

## **Variabler (A, B, C, D, E, F, X, Y)**

Din räknare har åtta förinställda variabler kallade A, B, C, D, E, F, X och Y. Du kan tilldela värden till variablerna och även använda variablerna i beräkningarna.

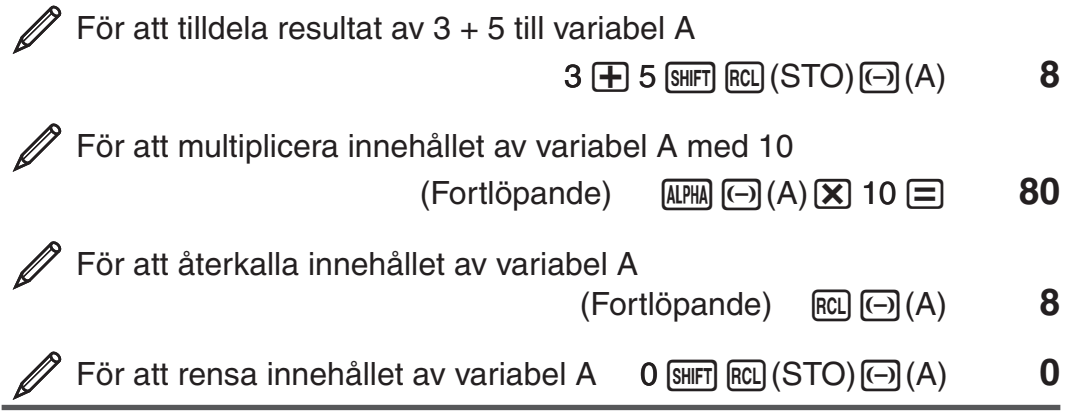

#### **Oberoende minne (M)**

Du kan lägga till beräkningsresultat eller subtrahera resultat från det oberoende minnet. "M" visas på skärmen när ett annat värde än noll är sparat i det oberoende minnet.

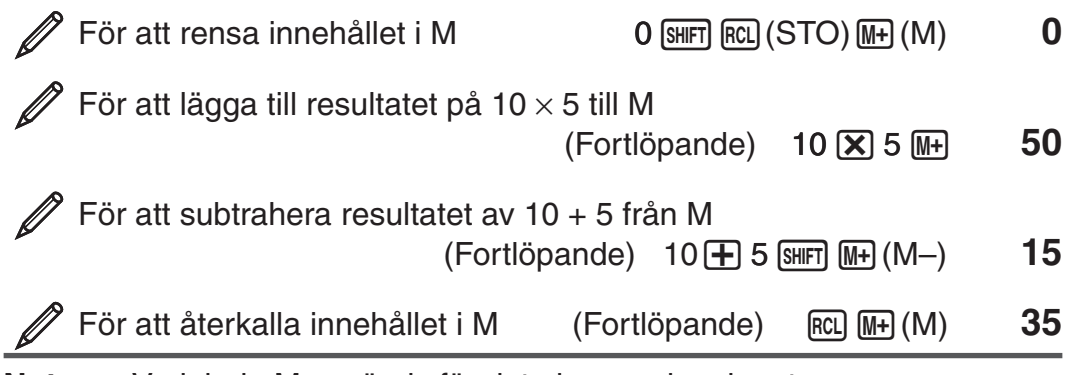

**Notera:** Variabeln M används för det oberoende minnet.

#### <span id="page-13-0"></span>**Rensa innehållet i alla minnen**

Ans-minnet, oberoende minnet och variabelinnehållet bevaras även när du trycker  $[a]$ , ändrar beräkningsläget eller stänger av räknaren. Utför följande procedur om du vill rensa innehållet i alla minnen.

 $[SHIF]$  $[9]$  (CLR) $[2]$  (Memory) $[3]$  (Yes)

#### **Primtalsfaktorisering**

I COMP-läget kan du faktorera ett positivt heltal på upp till tio siffror till primtalsfaktorer på upp till tre siffror.

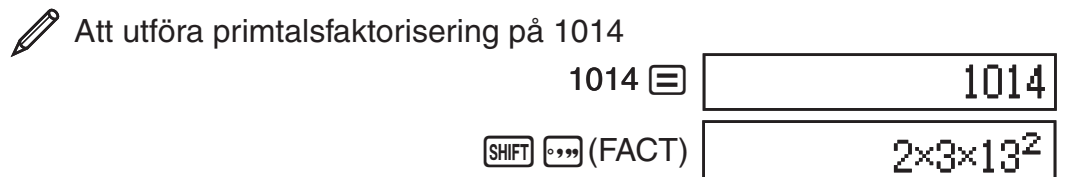

När du utför primtalsfaktorisering på ett värde som inkluderar en faktor som är ett primtal med mer än tre siffor, kommer delarna som inte kan faktoreras att läggas inom parentes på skärmen.

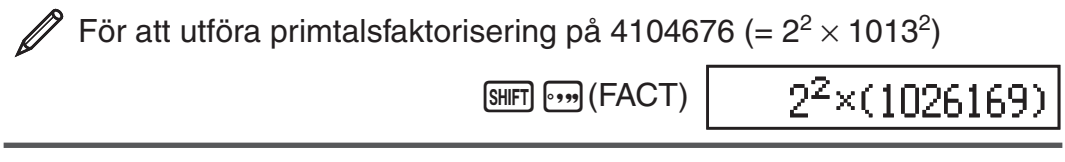

Alla följande operationer stänger skärmen med primtalsfaktoriseringsresultat.

- Trycka  $\left[\frac{1}{2}F, \frac{1}{2}F\right]$  (FACT) eller  $\left[\equiv\right]$ .
- Trycka följande tangenter: ENG eller •••
- Använda grundinställningsmenyn för att ändra vinkelenhetsinställningar (Deg, Rad, Gra) eller inställningarna för att visa siffror (Fix, Sci, Norm).

**Notera:** • Du kommer inte kunna utföra primtalsfaktorisering medan ett decimalt värde, bråk eller ett negativt beräkningsresultat visas. Det kommer att orsaka ett matematiskt fel (Math ERROR).• Du kommer inte kunna utföra primtalsfaktorisering medan ett beräkningsresultat som använder Pol, Rec visas.

#### **Funktionsberäkningar**

För verkliga operationer med varje funktion, se "Exempel"-avsnittet efter listan nedan.

 $\pi$ :  $\pi$  visas som 3,141592654, men  $\pi = 3,14159265358980$  används för interna beräkningar.

*e* **:** *e* visas som 2,718281828, men *e* = 2,71828182845904 används för interna beräkningar.

**sin, cos, tan, sin−1, cos−1, tan−1 :** Trigonometriska funktioner. Specificera vinkeln innan du utför beräkningar. Se  $\mathbb{Z}_1$ .

**sinh, cosh, tanh, sinh−1, cosh−1, tanh−1 :** Hyperboliska funktioner. Mata in en funktion från menyn som dyker upp när du trycker på [hyp]. Inställningarna för vinkelenheten påverkar inte beräkningar. Se  $\mathbb{Z}_2$ .

°, <sup>r</sup>, <sup>g</sup>: Dessa funktoner specificerar vinkelenheten. ° specificerar grader, <sup>r</sup> radianer och <sup>g</sup> decimalgrader. Mata in en funktion från menyn som dyker upp när du utför följande tangentoperationer: [SHIFT] [Ans] (DRG >). Se 23.

**, :** Exponentiella funktioner. Notera att inmatningsmetoden skiljer sig beroende på om du använder naturlig skärm eller linjär skärm. Se **4**.

log: Logaritmfunktion. Använd tangenten [log] för att mata in log<sub>a</sub>b som log (*a*, *b*). Base 10 är standardinställningen om du inte matar in något för *a*. Tangenten [69] kan också användas för inmatning, men endast när naturlig skärm är vald. I detta fall måste du mata in ett värde för basen. Se  $\mathscr{D}_5$ .

**ln:** Naturlig logaritm för basen e. Se  $\mathscr{D}_6$ .

*x***2 ,** *x***<sup>3</sup> ,** *x*9**, ,** -**, ,** *x***−1 :** Potenser, potensrötter och reciproka tal. Notera att inmatningsmetoderna för *x*<sup>∎</sup>, √≡, ¾, och <sup>∎</sup>√ $\exists$  skiljer sig åt beroende på om du använder naturlig skärm eller linjär skärm. Se **7**.

**Notera:** Följande funktioner kan inte matas in i konsekutiv sekvens: *x*<sup>2</sup> , *x*<sup>3</sup> , *x*9,  $x^{-1}$ . Om du exempelvis matar in 2 $\vec{x}$ <sup>2</sup>  $\vec{x}$ <sup>2</sup> ignoreras det sista  $\vec{x}$ <sup>2</sup>. För att mata in  $2^{2^2}$ , mata in  $2\overline{x^2}$ , tryck tangenten  $\overline{O}$  och sedan  $\overline{x^2}$  ( $\overline{M\overline{M}}$ ).

**Pol, Rec:** Pol konverterar rektangulära koordinater till polära koordinater, medan Rec konverterar polära koordinater till rektangulära koordinater. Se **8**.

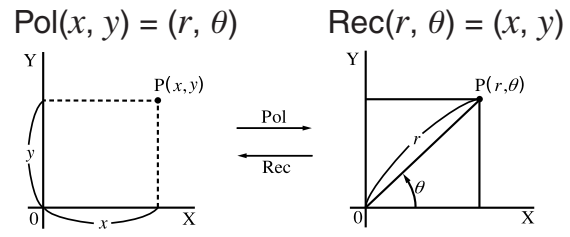

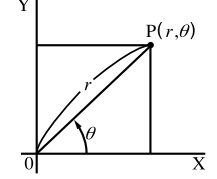

**koordinater (Rec) (Pol)**

**Rektangulära Polära koordinater** 

Specificera vinkelenheten innan du utför beräkningar.

Beräkningsresultatet för *r* och *θ* och för *x* och *y* är var och en respektive tilldelade till variablerna X och Y. Beräkningsresultatet  $\theta$  visas i området av -180°  $<$  $\theta \leq 180^{\circ}$ .

#### $x!$ : Fakultetsfunktion. Se  $\mathscr{D}_9$ .

**Abs:** Absolut värdefunktion. Notera att inmatningsmetoden skiljer sig beroende på om du använder naturlig skärm eller linjär skärm. Se  $\mathscr{D}_1$ <sub>0</sub>.

**Ran#:** Genererar ett 3-siffrigt pseudoslumptal som är mindre än 1. Resultat visas som fakultet när naturlig skärm är vald. Se  $\mathcal{D}_1$ .

**RanInt#:** För inmatning av funktionen av formen RanInt#(*a*, *b*), vilken genererar ett slumpmässigt heltal inom området  $a$  till  $b$ . Se  $\mathcal{D}_1$ <sub>2</sub>.

*n***P***r***,** *n***C***r***: Funktionerna permutation (***n***P***r***) och kombination (***n***C***r***). Se**  $\ell$ 

**Rnd:** Argumentet av denna funktion är ett decimalvärde och sedan avrundat enligt nuvarande inställning för antalet visade siffror (Norm, Fix eller Sci). Med Norm 1 eller Norm 2 är argumentet avrundat till 10 siffror. Med Fix och Sci rundas argumentet av till den specificerade siffran. När exempelvis Fix 3 är inställningen visas resultatet av 10 ÷ 3 som 3,333, medan räknaren bibehåller ett värde på 3,33333333333333 (15 siffror) internt för beräkning. I fallet av Rnd(10÷3) = 3,333 (med Fix 3), blir både det visade värdet och räknarens interna värde 3,333. Därför är detta en serie beräkningar som ger olika resultat beroende på om Rnd används (Rnd(10÷3)  $\times$  3 = 9,999) eller inte  $(10 \div 3 \times 3 = 10,000)$ . Se  $\mathbb{Z}$ 14.

**Notera:** Användandet av funktioner kan göra en beräkning långsammare, vilket kan leda till en fördröjning innan resultatet visas. Utför inte påföljande operationer medan du väntar på att beräkningsresultatet ska visas. För att avbryta en pågående beräkning innan resultatet dyker upp, tryck [AC].

#### **Exempel**

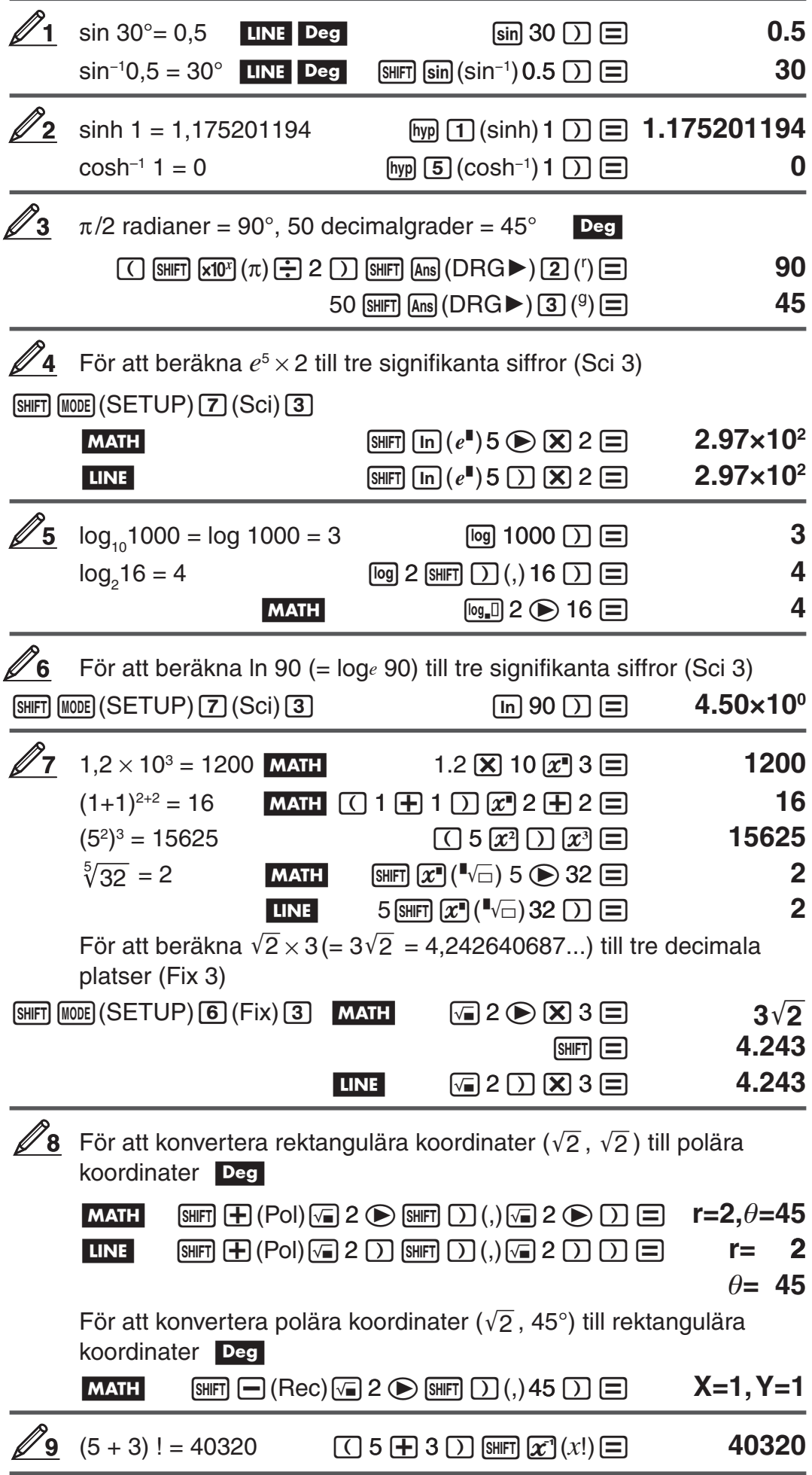

<span id="page-16-0"></span>![](_page_16_Picture_269.jpeg)

## **Statistiska beräkningar (STAT)**

För att starta en statistisk beräkning, utför tangentoperationen [NODE] [2] (STAT) för att gå in i STAT-läget och sedan använda skärmen som dyker upp för att välja vilken sorts beräkning du vill utföra.

![](_page_16_Picture_270.jpeg)

![](_page_17_Picture_241.jpeg)

Om du trycker någon av tangenterna ovan ( $\boxed{1}$  till  $\boxed{8}$ ) visas redigeraren för Stat.

**Notera:** Om du vill ändra beräkningstypen efter att du gått in i STAT-läge, utför tangentoperationerna  $\boxed{\text{SIFT}}$  $\boxed{1}$  (STAT) $\boxed{1}$  (Type) för att visa skärmen för val av beräkningstyp.

#### **Mata in data**

Använd redigeraren för Stat för att mata in data. Utför följande tangentoperationer för att visa redigeraren för Stat:  $\text{SMF}(\text{T})$ (STAT)(2)(Data).

Redigeraren för Stat har 80 rader för datainmatningen när det bara finns en X-kolumn, 40 rader när det bara är X- och FREQ-kolumner eller X- och Y-kolumner eller 26 rader när det är X-, Y- och FREQ-kolumner.

**Notera:** Använd FREQ- (frequency) kolumnen för att mata in kvantiteten (frekvensen) av identiska dataobjekt. Visningen av FREQ-kolumnen kan slås på (visad) eller stängas av (visas inte) med formatinställningen för Stat på inställningsmenyn.

För att välja linjär regression och mata in följande data: (170, 66), (173, 68), (179, 75) **1**

![](_page_17_Figure_8.jpeg)

**Viktigt:** • Alla data som nu är inmatad i redigeraren för Stat raderas när du avslutar STAT-läget, skifta mellan den beräkningstyperna singelvariabel och parad variabel statistisk eller ändra Stat Format-inställningarna på inställningsmenyn. • Följande operationer stöds inte av redigeraren för Stat:  $[\overline{M+}]$ ,  $[\overline{S+H+1} \overline{M+1}]$  ( $[M-]$ ),  $[\overline{S+H+1} \overline{R+1}]$  (STO). Pol, Rec och multisatser kan inte heller matas in med redigeraren för Stat.

**För att ändra data i en cell:** I redigeraren för Stat, flytta markören till cellen som innehåller datan du vill ändra, mata in den nya datan och tryck  $\Xi$ .

**För att radera en rad:** I redigeraren för Stat, flytta markören till raden du vill radera och tryck  $[PE]$ .

**För att lägga in en rad:** I redigeraren för Stat, flytta markören till platsen där du vill lägga in en rad och utför följande tangentoperation:  $\boxed{3}$ (STAT) $\boxed{3}$ (Edit) $\boxed{1}$ (Ins).

**För att radera allt innehåll i redigeraren för Stat:** Utför följande tangentoperationer i redigeraren för Stat:  $[SHFT]$   $[1]$  (STAT) $[3]$  (Edit) $[2]$  (Del-A).

#### **Hämta statistiska värden från inmatade data**

För att hämta statistiska värden tryck **[AC**] i redigeraren för Stat och återkalla sedan den statistiska variabeln ( $\sigma$ *x*,  $\Sigma$ *x*<sup>2</sup>, osv.) du önskar. De statistiska variablerna som stöds och tangenterna du bör trycka för att hämta dem visas nedan. För statistiska beräkningar med en singelvariabel är variablerna markerade med en asterisk (\*) tillgängliga.

**Summa:**  $\Sigma x^{2*}, \Sigma x^{*}, \Sigma y^{2}, \Sigma y, \Sigma xy, \Sigma x^{3}, \Sigma x^{2}y, \Sigma x^{4}$  $[SHFT]$   $[1]$   $(STAT)$   $[3]$   $(Sum)$   $[1]$  till  $[8]$ Antal objekt:  $n^*$ , Medelvärde:  $\bar{x}^*$ ,  $\bar{y}$ , Populationens standardavvikelse: S*x*\*, S*y*, **Stickprovens standardavvikelse:** s*x*\*, s*y*  $[SHIF]$   $[1]$   $(STAT)$   $[4]$   $(Var)$   $[1]$  till  $[7]$ **Minimalt värde:** minX\*, minY, **Maximalt värde:** maxX\*, maxY  $\boxed{3}$  (STAT)  $\boxed{5}$  (MinMax)  $\boxed{1}$  till  $\boxed{2}$ (När den statistiska beräkningen med singelvariabel är vald)  $[SHIF]$   $[T]$   $(STAT)$   $[6]$   $(MinMax)$   $[1]$   $til]$   $[4]$ (När den statistiska beräkningen med parad variabel är vald) **Regressionskoefficienter:** A, B, **Korrelationskoefficienter:***r*, **Uppskattade värden:**  $\hat{x}$ ,  $\hat{v}$  $[SHIF]$   $[1]$   $(STAT)$   $[5]$   $(Reg)$   $[1]$   $til]$   $[5]$ **Regressionskoefficienter för kvadratisk regression:** A, B, C, **Uppskattade värden:**  $\hat{x}_1$ ,  $\hat{x}_2$ ,  $\hat{y}$  $[SHIF]$   $[1]$   $(STAT)$   $[5]$   $(Reg)$   $[1]$   $til]$   $[6]$ • Se tabellen i början av detta avsnitt av manualen för regressionsformler.

•  $\hat{x}, \hat{x}_1, \hat{x}_2$  och  $\hat{y}$  är inte variabler. De är den sortens kommandon som behöver ett argument precis framför dem. Se "Beräkna uppskattade värden" för mer information.

 $\sum_{n=1}^{3}$  För att mata in singelvariabel-data  $x = \{1, 2, 2, 3, 3, 3, 4, 4, 5\}$ , använd FREQ-kolumnen för att specificera antalet upprepningar för varje objekt ({*xn*; freq*n*} = {1;1, 2;2, 3;3, 4;2, 5;1}) och beräkna genomsnittet och populationens standardavvikelse.

 $[SHIF]$   $[MOIE]$   $(SETUP)$   $\odot$   $[3]$   $(STAT)$   $[1]$   $(ON)$ 

 $MODE$  $(2)(STAT)$  $(1-VAR)$  $1 \text{ } 2 \text{ } 3 \text{ } 3 \text{ } 4 \text{ } 5 \text{ } 6 \text{ } 6$  $1 \equiv 2 \equiv 3 \equiv 2 \equiv$ 

![](_page_18_Figure_7.jpeg)

 $[AC]$  [SHIFT] $[1]$  $(STAT)$  $[4]$  $(Var)$  $[2]$  $(\bar{x})$  $[=]$ 

 $\overline{AC}$  [SHFT] $\overline{1}$  $(STAT)$  $\overline{4}$  $(Var)$  $\overline{3}$  $(\sigma_x)$  $\overline{=}$ ]

**Resultat:** Medelvärde: 3

Populationens standardavvikelse: 1,154700538

För att beräkna den linjära regressionens och logaritmiska regressionens korrelationskoefficienter för följande parade variabeldata och hitta regressionsformeln för den starkaste korrelationen: (*x*, *y*) = (20, 3150), (110, 7310), (200, 8800), (290, 9310). Specificera Fix 3 (tre decimala platser) för resultat. **3**

<span id="page-19-0"></span>![](_page_19_Picture_379.jpeg)

 Logaritmisk regression korrelationskoefficient: 0,998 Logaritmisk regressionsformel: *y* = –3857,984 + 2357,532ln*x* 

#### **Beräkna uppskattade värden**

Baserat på regressionformeln från en statistisk beräkning med parad variabel, kan det uppskattade värde av *y* beräknas för ett givet *x*-värde. Motsvarande *x*-värde (två värden, *x*1 och *x*2, i fallet av kvadratisk regression) kan också beräknas för ett värde på *y* i regressionsformeln.

För att bestämma värdet för *y* när *x* = 160 i regressionsformeln producerad av logaritmisk regression av datan i 23. Specificera Fix 3 för resultatet. (Utför följande operationer efter avslutande av operationerna i  $\mathscr{D}_3$ .) **4**

 $[AC]$  160  $[SHF]$  $[1]$  $(STAT)$  $[5]$  $(Reg)$  $[5]$  $(i)$  $[6]$ 

8106.898

**Resultat:** 8106,898

**Viktigt:** Regressionskoefficienter, korrelationskoefficienter och uppskattade värdeberäkningar kan ta lång tid när det finns ett stort antal dataobjekt.

#### **Skapa en nummertabell från en funktion (TABLE)**

TABLE genererar en nummertabell x och  $f(x)$  med en inmatad  $f(x)$ -funktion. Utför följande steg för att generera en nummertabell.

1. Tryck (MODE) 3 (TABLE) för att gå in i TABLE-läge.

2. Mata in funktionen i formatet *f*(*x*), med X-variabeln.

- Se till att mata in X-variabeln ( $(M^{\text{H}}(X))$  när en nummertabell genereras. Alla andra variabler förutom X behandlas som konstanter.
- Pol och Rec kan inte matas in i funktionen.
- 3. Mata in de värden du vill använda som svar på dialogerna som dyker upp och tryck  $\equiv$  efter varje.

![](_page_19_Picture_380.jpeg)

<span id="page-20-0"></span>![](_page_20_Picture_205.jpeg)

- Mata in stegvärden och tryck  $\equiv$ , så genereras och visas nummertabellen enligt dina specificerade parametrar.
- Tryck medan skärmen med nummertabellen visas så hämtas skärmen för funktionsinmatning i steg 2.

För att generera en nummertabell för funktionen  $f(x) = x^2 +$ <br>området -1  $\le x \le 1$ , inkrementerat i steg av 0.5 1 för området  $-1 \le x \le 1$ , inkrementerat i steg av 0,5

![](_page_20_Figure_4.jpeg)

**Notera:** • Du kan endast använda skärmen med nummertabellen för att se värden. Tabellens innehåll kan inte redigeras. • Operationen att skapa en nummertabell föranleder att innehållet av variabeln X ändras.

**Viktigt:** Funktionen du matar in för att skapa en nummertabell raderas när du visar inställningsmenyn i TABLE-läge och skiftar mellan naturlig skärm och linjär skärm.

#### **Beräkningsområden, antal siffror och precision**

Beräkningsområdet, antal siffror använda för intern beräkning och beräkningsprecisionen beror på vilken sorts beräkning du utför.

#### **Beräkningsområde och precision**

![](_page_20_Picture_206.jpeg)

#### **Inmatning av områden och precision för funktionsberäkningar**

![](_page_21_Picture_494.jpeg)

<span id="page-22-0"></span>![](_page_22_Picture_406.jpeg)

• Precision är mer eller mindre samma sak som det som beskrivs under "Beräkningsområde och precision" ovan.

- Typfunktionerna *x<sup>y</sup>* , *x* '*y*, 3 , *x*!, *n*P*r*, *n*C*r* kräver konsekutiva interna beräkningar som kan orsaka en akkumulering av fel som uppstår vid varje beräkning.
- Fel är kumulativa och har en tendens att vara stora i närheten av en funktions singulära punkt och inflexionspunkt.
- Området för beräkningsresultat som kan visas i  $\pi$ -form när naturlig skärm används är  $|x| < 10^6$ . Notera dock att interna beräkningsfel kan göra det omöjligt att visa vissa beräkningsresultat i  $\pi$ -form. Det kan också orsaka att beräkningsresultat som bör vara i decimalform visas i  $\pi$ -form.

#### **Fel**

Räknaren visar ett felmeddelande om alla fel som uppstår under beräkningen. Det finns två sätt att gå ur ett felmeddelande: Tryck  $\bigcirc$  eller  $\bigcirc$  för att visa var felet är eller tryck **[AC**] för att rensa meddelandet och beräkningen.

#### **Visa var felet är**

Tryck  $\textcircled{4}$  eller  $\textcircled{5}$  medan ett felmeddelande visas för att återgå till beräkningsskärmen. Markören placeras, redo för inmatning, där felet uppstod. Gör de nödvändiga rättelserna i beräkningen och exekvera igen.

![](_page_22_Figure_9.jpeg)

![](_page_23_Picture_0.jpeg)

#### <span id="page-23-0"></span>**Rensa felmeddelandet**

Tryck medan ett felmeddelande visas för att återgå till beräkningsskärmen. Notera att detta också raderar beräkningen som innehöll felet.

#### **Felmeddelanden**

#### **Math ERROR**

**Orsak:** • Beräkningens mellanliggande eller slutliga resultat överstiger det tillåtna beräkningsområdet. • Din inmatning överstiger det tillåtna inmatningsområdet (speciellt när funktioner används). • Beräkningen du utför innehåller en otillåten matematisk operation (såsom en division med noll).

**Åtgärd:** • Kontrollera de inmatade värdena, minska antalet siffror och försök igen. • När du använder det oberoende minnet eller en variabel som ett argument av en funktion, se till att minnet eller variabelvärdet är inom funktionens tillåtna område.

#### **Stack ERROR**

**Orsak:** Beräkningen du utför har orsakat att sifferstackens eller kommandostackens kapacitet har överstigits.

**Åtgärd:** • Förenkla beräkningsuttrycket så att det inte överstiger stackens kapacitet. • Försök dela upp beräkningen i två eller fler delar.

#### **Syntax ERROR**

**Orsak:** Formatet på beräkningen du utför är felaktigt. **Åtgärd:** Gör nödvändiga rättelser.

#### **Insufficient MEM-fel**

**Orsak:** Konfigurationen av parametrarna i TABLE-läget har genererat mer än 30 X-värden för tabellen.

**Åtgärd:** Minska tabellens beräkningsområde genom att ändra Start, End och Step-värdena och försök igen.

#### **Argument ERROR**

**Orsak:** Ett argument som inte var ett heltal matades in för slumptalsfunktionen (RanInt#).

**Åtgärd:** Mata endast in heltal för funktionen.

#### **Innan du antar tekniskt fel med räknaren ...**

Utför följande steg när ett fel uppstår under en beräkning eller om beräkningsresultatet inte är vad du väntade dig. Om ett steg inte löser problemet, gå vidare till nästa steg.

Notera att du bör göra separata kopior av viktiga data innan du utför dessa steg.

- 1. Kontrollera beräkningsuttrycket för att säkerställa att det inte innehåller några fel.
- 2. Se till att du använder korrekt läge för den typ av beräkning du försöker utföra.
- <span id="page-24-0"></span>3. Om stegen ovan inte löser ditt problem, tryck tangenten [on]. Då utför räknaren en rutin som kontrollerar om räknarens funktioner fungerar korrekt. Om räknaren upptäcker en abnormalitet startar den automatiskt beräkningsläget och raderar minnets innehåll. För detaljer om initialiserade inställningar, se "Konfigurera räknarens inställningar".
- 4. Initialisera alla lägen och inställningar genom att utföra följande operationer:  $\boxed{9}$ (CLR) $\boxed{1}$ (Setup) $\boxed{=}$ (Yes).

## **Byta batteri**

Ett lågt batteri indikeras av en matt skärm även vid justerad kontrast eller om figurerna på displayen inte dyker upp på displayen omedelbart efter att du satt på räknaren. Om detta händer, byt ut batteriet mot ett nytt.

**Viktigt:** Om du avlägsnar batteriet kommer allt innehåll i räknarens minne raderas.

- 1. Tryck SHFT AC (OFF) för att stänga av räknaren.
	- För att försäkra dig om att du inte oavsiktligt slår på räknaren när du byter batteri, sätt på det hårda fodralet på räknarens framsida (fx-85ES PLUS).
- 2. Avlägsna locket som visas i illustrationen och byt ut batteriet. Se till att dess plus- (+) och minus- (–) sidor är ilagda åt rätt håll.

![](_page_24_Picture_8.jpeg)

![](_page_24_Figure_9.jpeg)

- 3. Sätt tillbaka locket.
- 4. Initialisera räknare:  $\overline{[6N]}$   $\overline{[8m]}$  $\overline{[9]}$   $\overline{[CLR]}$  $\overline{[3]}$  $\overline{[A|I]}$  $\overline{[=]}$   $\overline{[Yes]}$ 
	- Hoppa inte över steget ovan!

## **Specifikationer**

#### **Strömförsörjning:**

fx-82ES PLUS: AAA-batteri R03 (UM-4)  $\times$  1 fx-350ES PLUS: AAA-batteri LR03 (AM4)  $\times$  1 fx-85ES PLUS: Inbyggd solcell; knappbatteri LR44 (GPA76)  $\times$  1 **Batterilivslängd:** fx-82ES PLUS: 17 000 timmar (oavbruten visning av blinkande markör) fx-350ES PLUS: 8 700 timmar (oavbruten operation) fx-85ES PLUS: 3 år (baserat på en timmes operation per dag) **Strömförbrukning:** 0,0002 W (fx-82/350ES PLUS) **Brukstemperatur:** 0°C till 40°C

#### <span id="page-25-0"></span>**Dimensioner:**

fx-82/350ES PLUS: 13,8 (H)  $\times$  80 (B)  $\times$  162 (D) mm fx-85ES PLUS: 11,1 (H)  $\times$  80 (B)  $\times$  162 (D) mm

#### **Ungefärlig vikt:**

 fx-82/350ES PLUS: 100 g inklusive batteriet fx-85ES PLUS: 95 g inklusive batteriet

#### **Vanliga frågor**

■ Hur kan jag mata in och visa resultat på samma sätt jag gjorde på en **modell som inte hade en naturlig textboksskärm?** Utför följande tangentoperation: [SHIFT] [MODE] (SETUP) [2] (LineIO). Se "Konfigurera räknarens inställningar" på sida Sw-5 för mer information. ■ Hur ändrar jag ett bråkresultat till ett decimalformat?  **Hur ändrar jag ett bråkresultat som producerats genom en division till decimalformat?** Se "Skifta mellan beräkningsresultat" på sida Sw-9 för proceduren. I **Vad är skillnaden mellan Ans-minne, oberoende minne och variabelminne?**  Alla dessa sorters minnen är som "containrar" som temporärt lagrar ett enstaka värde.  **Ans-minne:** Lagrar den sista beräkningens resultat. Använd detta minne för att överföra resultatet från en beräkning till nästa.  **Oberoende minne:** Använd detta minne för att addera resulten av flera beräkningar.  **Variabler:** Detta minne hjälper till om du behöver använda samma värden flera gånger i en eller flera beräkningar. ■ Vilken tangentoperation tar mig från STAT-läget eller TABLE-läget till **ett läge där jag kan utföra aritmetiska beräkningar?**   $Tryck$   $MOP$   $(COMP)$ . ■ Hur kan jag återställa räknaren till dess initiala grundinställningar? Utför följande operation:  $\boxed{9}$  (CLR) $\boxed{1}$  (Setup) $\boxed{=}$  (Yes) I **När jag utför en funktionsberäkning, varför får jag ett beräkningsresultat som fullständigt skiljer sig från äldre CASIO-räknarmodeller?**  Med en modell med naturlig textboksskärm måste argumentet av en funktion som använder parenteser följas av en slutparentes. Om  $\Box$  inte trycks efter ett argument för att stänga parentesen kan det orsaka att oönskade värden eller uttryck inkluderas som en del av argumentet. Exempel:  $(sin 30) + 15$  Deg Äldre (S-VPAM) modell:  $\sin 30 \oplus 15 \equiv 15.5$  Modell med naturlig textboksskärm:  $\blacksquare$  15  $\blacksquare$  15  $\blacksquare$  15  $\blacksquare$  15  $\blacksquare$  15  $\blacksquare$  15  $\blacksquare$  15  $\blacksquare$  15  $\blacksquare$ Om  $\Box$  inte trycks som visat nedan resulterar det i en beräkning av sin 45.  $\sin 30 \oplus 15 \oplus 0.7071067812$ 

![](_page_26_Picture_0.jpeg)

Manufacturer: CASIO COMPUTER CO., LTD. 6-2, Hon-machi 1-chome Shibuya-ku, Tokyo 151-8543, Japan Responsible within the European Union:

CASIO EUROPE GmbH Casio-Platz 1 22848 Norderstedt, Germany

![](_page_26_Picture_3.jpeg)

Detta märke gäller enbart i EU-länder.

![](_page_27_Picture_0.jpeg)

## **CASIO COMPUTER CO., LTD.**

6-2, Hon-machi 1-chome Shibuya-ku, Tokyo 151-8543, Japan

SA0904-B